## Google Recaptcha shutdown issue

226 admin October 10, 2024 Common Errors & Troubleshooting 3814

## How to solve Google Recaptcha shutdown issue?

**Overview:** This article will help the Ezeelogin admin user to fix the Google Recaptcha shutdown issue while logging into the Ezeelogin GUI.

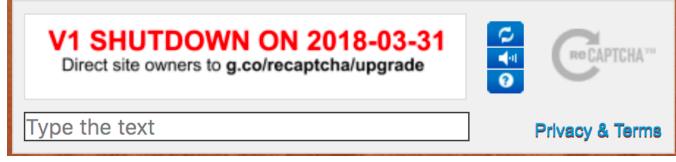

**Step 1:** To resolve the recaptcha shutdown issue, <u>upgrade Ezeelogin</u> to the latest version. Download the latest Ezeelogin package corresponding to the PHP version from the <u>customer portal</u>

Note: Refer to the article to <u>disable Google reCAPTCHA</u>

Emergency CLI Method:

Run the following command to disable Login captcha

root@gateway:~# php /usr/local/ezlogin/ez\_queryrunner.php "update prefix\_settings SET value='N' WHERE name='login\_captcha';"

## **Related Articles:**

reCaptcha: Could not open socket Connection timed out

reCaptcha images not loading

Disabling reCAPTCHA

Enable Google reCaptcha

ERROR for site owner: Invalid domain for site key

Online URL: https://www.ezeelogin.com/kb/article/google-recaptcha-shutdown-issue-226.html